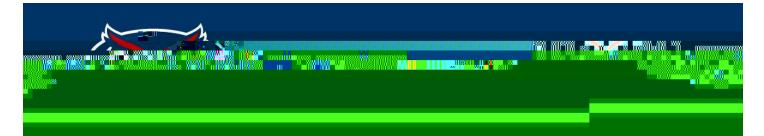

## How to Add a New Video to My Webpage

To embed a video to your page one must do the following:

- 1) Upload or select the video from YouTube
- 2) Grab the embed code by clicking "share" under the video

## 

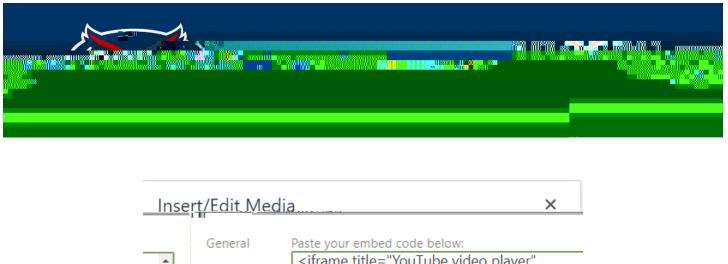

| General<br>Embed | Advanced  | de below:<br>uTube video player"<br>usoutube.com/ombod/ze-<br>III and and and a state<br>in a state of the state of the s |
|------------------|-----------|----------------------------------------------------------------------------------------------------|
|                  | it and it |                                                                                                    |

Explanation from OMNI CMS

If you embed a YouTube video on a page by taking the embed code YouTube provides and pasting it into the source code of a page, you might encounter an error where the page cannot be edited. This is caused by the default YouTube embed code being empty between the <iframe> and </iframe> elements, which causes errors in Omni CMS.

The recommended course of action for embedding videos is to do it through Omni CMS' Insert/Edit Media tool in the WYSIWYG editor by pasting in the URL of the video. However, if you are using the embed code provided by YouTube, it can be fixed by adding an between the <iframe> and </iframe> elements. Or alternatively, add in a comment. The value in between the starting and closing <iframe> elements prevent an empty iframe, which is what caused the error initially.

5) Hit Save and your video should appear without any errors.